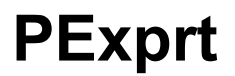

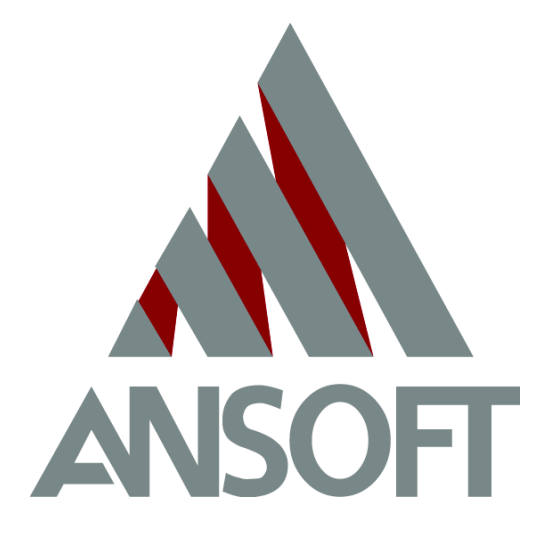

# **Getting Started: A Transformer Design Example**

September 2002

#### **Notice**

The information contained in this document is subject to change without notice.

Ansoft makes no warranty of any kind with regard to this material, including, but not limited to, the implied warranties of merchantability and fitness for a particular purpose. Ansoft shall not be liable for errors contained herein or for incidental or consequential damages in connection with the furnishing, performance, or use of this material.

This document contains proprietary information which is protected by copyright. All rights are reserved.

#### **Ansoft Corporation**

Four Station Square Suite 200 Pittsburgh, PA 15219 (412) 261 - 3200

Microsoft® Windows® is a registered trademark of Microsoft Corporation.

UNIX® is a registered trademark of UNIX Systems Laboratories, Inc.

Saber® is a registered trademark of Synopsis Corporation.

PSpice® is a registered trademark of Cadence Corporation.

PExprt<sup>®</sup>, PEmag<sup>®</sup>, Maxwell SPICE<sup>®</sup>, SIMPLORER<sup>®</sup>, and Maxwell 2D<sup>®</sup> are registered trademarks of Ansoft Corporation.

© Copyright 2002 Ansoft Corporation

#### **Printing History**

New editions of this manual include material updated since the previous edition. The manual printing date, indicating the manual's current edition, changes when a new edition is printed. Minor corrections and updates incorporated at reprint do not cause the date to change.

Update packages may be issued between editions and contain additional and/or replacement pages to be merged into the manual by the user. Pages which are rearranged because of changes on a previous page are not considered to be revised.

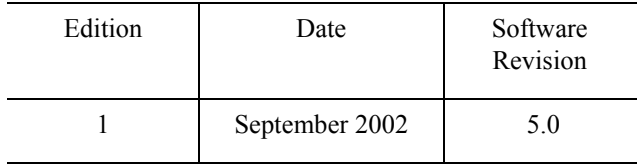

## **Typeface Conventions**

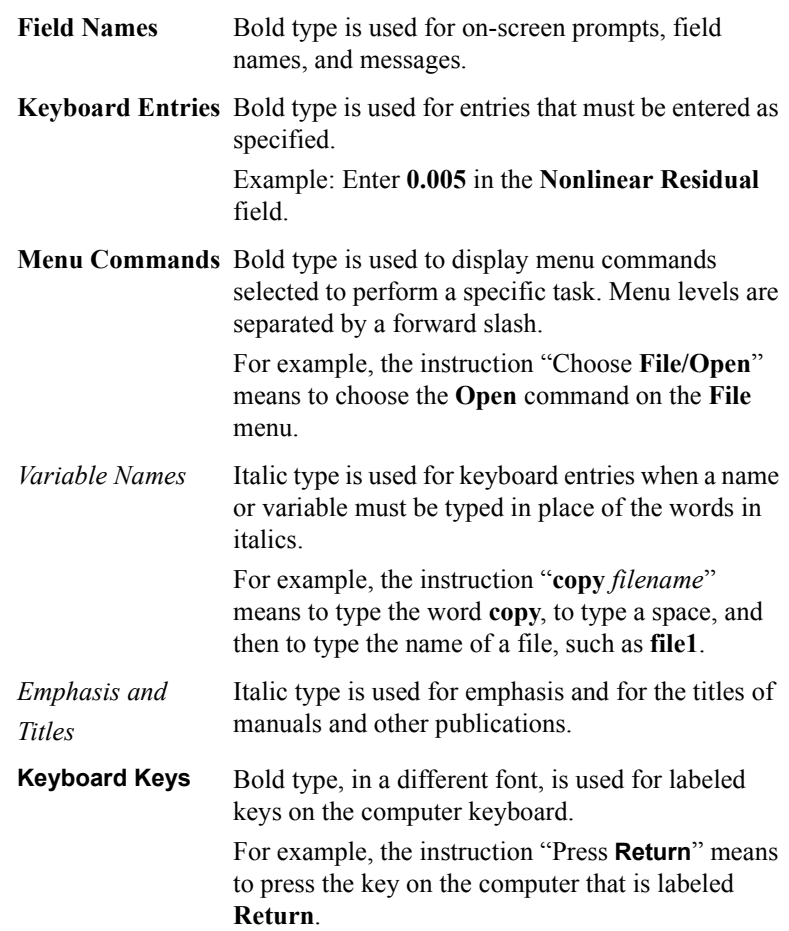

#### **Installation**

Before you use PExprt, you must:

- 1. Set up your system's graphical windowing system.
- 2. Install the Ansoft software, using the directions in the Ansoft *PC Installation Guide.*

If you have not yet done these steps, refer to the Ansoft installation guides and the documentation that came with your computer system, or ask your system administrator for help.

### **Other References**

For more information on PExprt commands and features, refer to the PExprt online help.

To start PExprt, you must first access the Maxwell Control Panel. For more detailed information on the Maxwell Control Panel commands, refer to the Maxwell Control Panel's online help system.